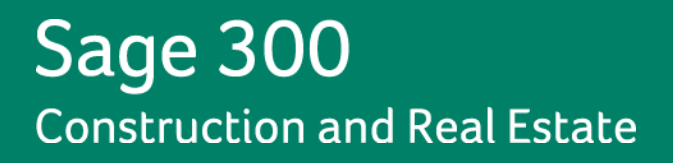

# **Sage Document Management** Sage Document<br>
Management<br>
Release Notes<br>
Version 12.1<br>
Version 12.1<br>
This Version Centretined

**Release Notes**

**Version 12.1** nas been retired

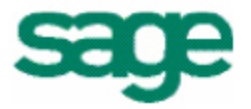

# NOTICE This is a publication of Sage Software, Inc.

Version 12.1. November, 2012

Copyright © 2012. Sage Software, Inc. All rights reserved.

Sage, the Sage logos, and the Sage product and service names mentioned herein are registered trademarks or trademarks of Sage Software, Inc. or its affiliated entities. All other trademarks are the property of their respective owners.

Microsoft ®SQL Server®, Windows Vista® and the Windows logo are either registered trademarks or trademarks of Microsoft Corporation in the United States and/or in other countries.

Your use of this document and the Sage product(s) described herein is governed by the terms and conditions of the Sage End User License Agreement ("EULA") or other agreement that is provided with or included in the Sage product. Nothing in this document supplements, modifies or amends those terms and conditions. Except as expressly stated in those terms and conditions, the information in this document is provided by Sage "AS IS" and Sage disclaims all express, implied or statutory warranties of any kind, including but not limited to the warranties of merchantability, fitness for a particular purpose or of non-infringement. No implied license is granted to you under any Sage intellectual property or trade secret right. Sage reserves the right to revise, supplement or remove information in this document at any time without notice to you or others.

Sage End User License Agreement: <http://na.sage.com/sage-na/eula>

# <span id="page-2-0"></span>**Contents**

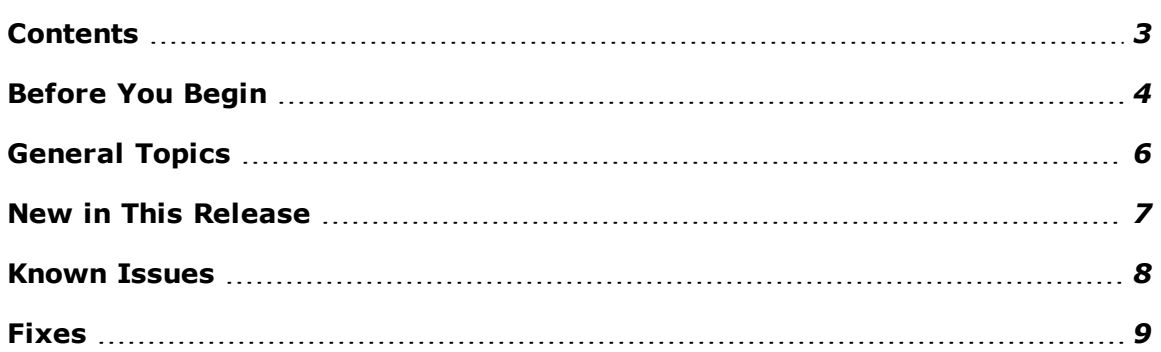

# <span id="page-3-0"></span>Before You Begin

## **Read the Supporting Documentation Before You Install**

Be sure to read the following supporting documentation before you install:

- m. The *[Document](http://cdn.na.sage.com/sagemail/zCRE121/DMUserGuide.pdf) [Management](http://cdn.na.sage.com/sagemail/zCRE121/DMUserGuide.pdf) [User's](http://cdn.na.sage.com/sagemail/zCRE121/DMUserGuide.pdf) [Guide](http://cdn.na.sage.com/sagemail/zCRE121/DMUserGuide.pdf)* includes an overview of this release, installation instructions, system requirements, and contact information.
- The *[Installation](http://cdn.na.sage.com/sagemail/zCRE121/Acct_Est_DM_Checklist.pdf) [Checklist](http://cdn.na.sage.com/sagemail/zCRE121/Acct_Est_DM_Checklist.pdf)* contains a brief description of the steps involved in m. upgrading your software.
- The *[Important](http://cdn.na.sage.com/sagemail/zCRE121/121IMPORTANT.pdf)* document contains critical late-breaking topics. m.
- m. [Access](http://cdn.na.sage.com/SageMail/zCREDocs/CREDocs.html) [a](http://cdn.na.sage.com/SageMail/zCREDocs/CREDocs.html) [complete](http://cdn.na.sage.com/SageMail/zCREDocs/CREDocs.html) [library](http://cdn.na.sage.com/SageMail/zCREDocs/CREDocs.html) [of](http://cdn.na.sage.com/SageMail/zCREDocs/CREDocs.html) [product](http://cdn.na.sage.com/SageMail/zCREDocs/CREDocs.html) [documentation](http://cdn.na.sage.com/SageMail/zCREDocs/CREDocs.html).
- m. [Access](https://customers.sagenorthamerica.com/irj/portal/anonymous/login) [Knowledgebase](https://customers.sagenorthamerica.com/irj/portal/anonymous/login) [article](https://customers.sagenorthamerica.com/irj/portal/anonymous/login) [KB1210](https://customers.sagenorthamerica.com/irj/portal/anonymous/login) for the latest information about the 12.1 release.

## **Technical Assistance**

Depending on your Sage Service Plan, you may be able to take advantage of the following services:

## **Sage Customer Portal**

You may log onto the Sage Customer Portal at <https://customers.sagenorthamerica.com/irj/portal/anonymous/login> to access any of the following:

- **Knowledgebase**: Find answers to your questions, access downloads, and  $\mathbf{r}$ subscribe to your favorite articles. This service is available online 24/7.
- a. **Live Chat**: Chat online with a customer support analyst - a great option for quick questions. Chat hours are Monday through Friday from 6 a.m. to 3 p.m. Pacific Time, with the same exceptions as our telephone support (see below).
- **Online Support Request**: Submit an online support ticket when you have a non- $\mathbf{u}$  . urgent question. One of our call center support analysts will assist you. Online support hours are the same as our customer support call center hours (see below).

## **Sage Customer Support Call Center**

**Telephone Support**: When you have a more urgent question or would prefer to speak to a customer support analyst directly, call us at 800-551-8307. Telephone support is available Monday through Friday from 6 a.m. to 5 p.m. Pacific Time with the following exceptions:

- Every Thursday from 2 p.m. to 3 p.m. Pacific Time (closed for customer support  $\blacksquare$ staff meetings)
- Standard United States holidays  $\mathcal{L}_{\mathcal{A}}$
- $\mathcal{L}_{\mathcal{A}}$ Quarterly company meetings

# **Training Information**

Sage University offers online training sessions in both live and recorded formats, with options for every budget, schedule, and experience level. To access Sage University, visit [www.sageu.com](http://sageu.com/).

You can also access Sage University from the **Help** menu > **Web Resources > Sage University**.

# **Upgrading Your Service Plan**

If your service plan does not provide online technical support and you would like to add or upgrade a service plan, please call 800-858-7098.

# <span id="page-5-0"></span>General Topics

For more information, see [Knowledgebase](https://customers.sagenorthamerica.com/irj/portal/anonymous/login) [article](https://customers.sagenorthamerica.com/irj/portal/anonymous/login) [KB1210.](https://customers.sagenorthamerica.com/irj/portal/anonymous/login)

## **Upgrade Information for Document Management**

You must install one or more of the following products before you install Document Management:

- Sage 300 Construction and Real Estate12.1 n.
- Sage Estimating 12.1  $\mathbf{r}$

## **Upgrade Path**

You must upgrade to Document Management 9.7 or 9.8 in order to install 12.1.

If you are using a version earlier than 9.4, you must first upgrade to 9.4, then to 9.8, then to 12.1.

If you are upgrading from 9.4.1 or earlier, you must set up security in Desktop after you have installed 9.8, and BEFORE installing 12.1. See Chapter 6: Security in the Document Management *[User's](http://cdn.na.sage.com/sagemail/zCRE121/DMUserGuide.pdf) [Guide](http://cdn.na.sage.com/sagemail/zCRE121/DMUserGuide.pdf)* before you begin the upgrade process.

If you are upgrading from 9.5 or 9.6, you must install 9.8 before installing 12.1. You should already have set up Document Management security.

Before you install Document Management, check with your business partner to ensure you have the latest updates of Sage 300 Construction and Real Estate.

## **New Activation Code Required**

Due to major enhancements to the DocuVault and Document Management, a new activation code is required for installing 9.6.1 or later. Without the new activation code, you cannot complete the installation. You will have received an order confirmation for the upgrade which contains a new activation code number (also called activation key) for use with Document Management 9.6.1 or later.

# <span id="page-6-0"></span>New in This Release

## **Subcontractor Compliance**

Two new document classifications (**Certified Reports** and **Misc. Compliance**) are now available on existing compliance types Lien Waiver and Insurance. From the **Subcontractor Compliance Management** hub in Accounts Payable and Project Management, you can quickly and easily query these document types based on the filter criteria you have selected.

**Note:** Insurance documents can be queried by vendor only, because "Job" is not an existing index for this document type.

# **Routing approved by name**

Routing approved by name has been added to approved stamp. In 12.1, when a routed document is approved, the approver name is added to the approved stamp.

Learn more about the new Subcontrator Compliance feature in the [Sage](http://cdn.na.sage.com/sageMail/zCRE121/ReleaseNotesAcctMgmt.pdf) [300](http://cdn.na.sage.com/sageMail/zCRE121/ReleaseNotesAcctMgmt.pdf) [Construction](http://cdn.na.sage.com/sageMail/zCRE121/ReleaseNotesAcctMgmt.pdf) [and](http://cdn.na.sage.com/sageMail/zCRE121/ReleaseNotesAcctMgmt.pdf) [Real](http://cdn.na.sage.com/sageMail/zCRE121/ReleaseNotesAcctMgmt.pdf) [Estate](http://cdn.na.sage.com/sageMail/zCRE121/ReleaseNotesAcctMgmt.pdf) [Release](http://cdn.na.sage.com/sageMail/zCRE121/ReleaseNotesAcctMgmt.pdf) [Notes](http://cdn.na.sage.com/sageMail/zCRE121/ReleaseNotesAcctMgmt.pdf).

# <span id="page-7-0"></span>Known Issues

#### **AP Invoice Batches Locked During Accounting Install**

During the Accounting installation, AP invoice batches that are in the Document Management Scan queue will be locked. These batches are then automatically moved from the Scan queue to DocuVault during the installation of DocuVault 12.1. If you want to send these batches to an Inbox prior to the upgrade, you must complete that action before installing Sage 300 Construction and Real Estate.

#### **RAM Limitation on Computers with DocuVault**

You can not install more than 64G of RAM on a computer where DocuVault is installed. See [Knowledgebase](https://customers.sagenorthamerica.com/irj/portal/anonymous/login) [article](https://customers.sagenorthamerica.com/irj/portal/anonymous/login) [KB533995](https://customers.sagenorthamerica.com/irj/portal/anonymous/login) for more information.

#### **Avoid Installing IIS on a Domain Controller**

Document Management and DocuVault require that Internet Information Service (IIS) be installed and active on the DocuVault and Accounting servers if they are separate.

For security and performance reasons, [Microsoft](http://www.microsoft.com/technet/prodtechnol/WindowsServer2003/Library/IIS/3a0742c4-f45a-4504-a232-83dd085bcfb3.mspx?mfr=true) [recommends](http://www.microsoft.com/technet/prodtechnol/WindowsServer2003/Library/IIS/3a0742c4-f45a-4504-a232-83dd085bcfb3.mspx?mfr=true) [that](http://www.microsoft.com/technet/prodtechnol/WindowsServer2003/Library/IIS/3a0742c4-f45a-4504-a232-83dd085bcfb3.mspx?mfr=true) [you](http://www.microsoft.com/technet/prodtechnol/WindowsServer2003/Library/IIS/3a0742c4-f45a-4504-a232-83dd085bcfb3.mspx?mfr=true) [avoid](http://www.microsoft.com/technet/prodtechnol/WindowsServer2003/Library/IIS/3a0742c4-f45a-4504-a232-83dd085bcfb3.mspx?mfr=true) [installing](http://www.microsoft.com/technet/prodtechnol/WindowsServer2003/Library/IIS/3a0742c4-f45a-4504-a232-83dd085bcfb3.mspx?mfr=true) [IIS](http://www.microsoft.com/technet/prodtechnol/WindowsServer2003/Library/IIS/3a0742c4-f45a-4504-a232-83dd085bcfb3.mspx?mfr=true) [on](http://www.microsoft.com/technet/prodtechnol/WindowsServer2003/Library/IIS/3a0742c4-f45a-4504-a232-83dd085bcfb3.mspx?mfr=true) [a](http://www.microsoft.com/technet/prodtechnol/WindowsServer2003/Library/IIS/3a0742c4-f45a-4504-a232-83dd085bcfb3.mspx?mfr=true) [domain](http://www.microsoft.com/technet/prodtechnol/WindowsServer2003/Library/IIS/3a0742c4-f45a-4504-a232-83dd085bcfb3.mspx?mfr=true) [controller](http://www.microsoft.com/technet/prodtechnol/WindowsServer2003/Library/IIS/3a0742c4-f45a-4504-a232-83dd085bcfb3.mspx?mfr=true). Domain controllers that include IIS, such as Windows Small Business Servers, may require custom configuration to work with DV and DM.

To avoid these issues, we recommend that you do not install DocuVault or Document Management on a Windows Small Business Server or domain controller.

Learn more about IIS in the *[Document](http://cdn.na.sage.com/sagemail/zCRE121/DMUserGuide.pdf) [Management](http://cdn.na.sage.com/sagemail/zCRE121/DMUserGuide.pdf) [User's](http://cdn.na.sage.com/sagemail/zCRE121/DMUserGuide.pdf) [Guide.](http://cdn.na.sage.com/sagemail/zCRE121/DMUserGuide.pdf)*

# <span id="page-8-0"></span>Fixes

#### **Classifying Multiple AP pages**

Previously, only first page of a multiple page document was indexed by the DocuVault. The system now indexes all pages the document. You can now view all pages of a document when you run a DM query.

#### **Concurrent license count error**

The system now prompts you if you run out of concurrent licenses.

#### **Batches in Scan Queue Caused Performance Issue**

Previously, batches remained in the Scan queue instead of sending to the DocuVault. This caused performance issues.

In 12.1, when you link an AP invoice batch, you will receive a prompt asking what you want to do with this batch. You can select to release to DocuVault directly, send to Inbox, or edit or route. You should experience better performance when processing AP invoice documents.

#### **Document Type Security**

Document type security was reset when sending to DocuVault. This has been fixed.

#### **Accounts Payable and Document Management Data**

AP invoice documents are now updated with the most current data from Accounts Payable.

#### **Detail Window Displayed Incorrectly**

Previously, when you opened a document that has been classified as an AP invoice, but contained no detail information, the Detail window displayed incorrectly. This has been resolved.